*The Rosenberg Library currently offers several digital libraries, each with different titles, that allow you to checkout e-books and e-audiobooks for use on your mobile device.* 

**NOTE: The pictures in this brochure may vary slightly depending on your device. The steps, however, are the same.**

OverDrive Media Console App gives you mobile access to BOTH e-books and e-audiobooks **through our Houston Area Digital Media Catalog collection.** 

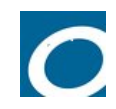

**To install and use OverDrive:**

- **1.** On your mobile device, **go to the App Store** (on Android, this may be called "Google Play" or Android Marketplace)
- **2. Search** for OVERDRIVE.
- **3. Install** OVERDRIVE.
- **4.** Open app.
- 5. Press the **menu button** for this app; select "App. Settings."
- 6. To start downloading e-books or e-audio, **swipe to the page with** "**Add a Title**." Select "**Add a Title**."

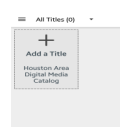

7. The main screen has recommended titles, browse by topic and search option.

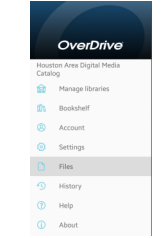

9. To search for a title, click on the magnifying glass and enter a search term.

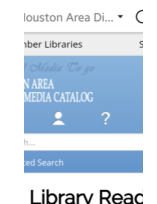

10. Any search results will appear in a new window.

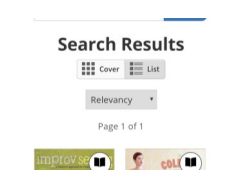

## 11. Click on a title for options.

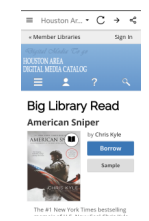

12. If the title is available, select "Go to Checkouts." If the title is not available for checkout, you have the option of placing a hold on the title until it is available again for checkout.

13. After arriving at the "Checkout" screen, options include to download the book is various formats of your choosing or view book in a browser.

- Adobe EPUB e-books are compatible with your device as are MP-3 audiobooks.
- If you prefer Kindle format books to sync between devices, you may download the Kindle app to your device and checkout Kindle format books. See Kindle brochure for details. You must have an Amazon.com account.
- 14. Once the download is finished, the book will appear under "Checkouts."

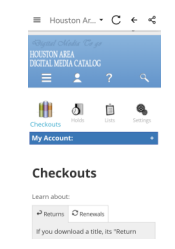

15. If you keep a book for the 14-day checkout period, it will automatically return. If you wish to return a book early please consult with the Overdrive help page for specific device and system instructions.

http://help.overdrive.com/customer/en/ portal/articles/1481263-how-to-return-titlesbefore-the-end-of-your-lending-period

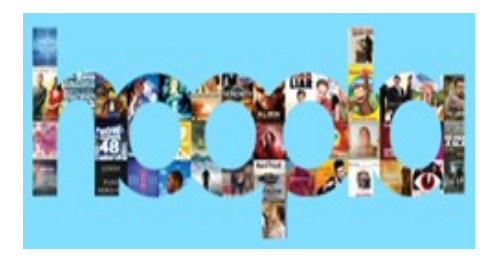

With *hoopla*, you can download and stream music, audiobooks, movies, and television shows. All you need is a computer or a mobile device that supports apps.

- 1. Install the hoopla app from your app store.
- 2. Once you open the app, go to the signup link at the bottom of the page
- 3. hoopla will prompt for you to choose your library. Choose *Rosenberg Library*
- 4. Provide your name, email address, a password and your library card number.

That is it! Search for titles of interest and follow the prompts for streaming or downloading. To use hoopla on your computer , go to the following link:

http://www.rosenberg-library.org/elibrary/ digital.html

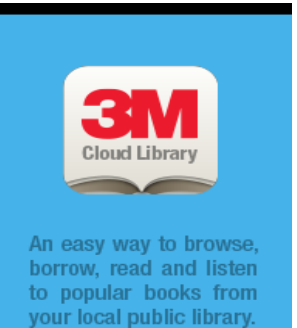

**GET THE APP** 

*3M Cloud Library will allow you to checkout and enjoy a growing collection of e-books. GET THE APP for your Android / Windows*  **Tablet, or Phone** (\*3M not compatible with Kindle Fire)

*To use the 3M Cloud Library:*

- Install the 3M Cloud Library App from your app store.
- Select Rosenberg Library. Your device will be automatically authorized with the Adobe ID you created for Overdrive. If you haven't yet created an Adobe ID, we recommend you do this first.
- Borrow a title and enjoy!

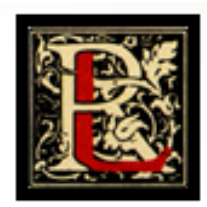

**ANDROID, WINDOWS, TABLETS, SMARTPHONES, KINDLE FIRE, NOOK TABLET**

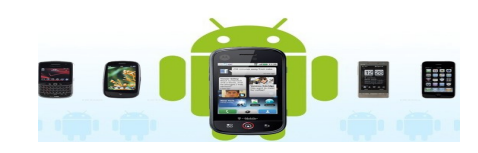

**New to e-books or need additional help?** Stop by the Reference desk for drop-in training sessions: **Tuesday 10:00AM -11:00AM 4:00PM -5:00PM Thursday 10:00AM-11:00AM 4:00PM – 5:00PM** Bring your library card and your device of choice.

409-763-8854 ext. 115 [reference@rosenberg-library.org](mailto:reference@rosenberg-library.org)